#### **Entering SPG DPI Competitions**

The content, format, naming and timeliness of entries to club competitions has to be tightly specified in order that:

- Your entry appears exactly as you intended it to, both the image, the title and your name.
- Your entry arrives in time and can quickly be read by the competition software.
- Your entry takes the least time to process to both the competition and the website.

#### **Format of Images**

Images should be formatted as follows:

- The colour space should be sRGB not AdobeRGB.
- **The size should be 1600 pixels wide by 1200 pixels high.**
- The files should be .jpg format at compression quality between 8 and 12 to achieve a file size of up to 2MB.
- No raw or tif files please.

If you are using Adobe Bridge to view your images then the colour space information is in the Metadata panel:

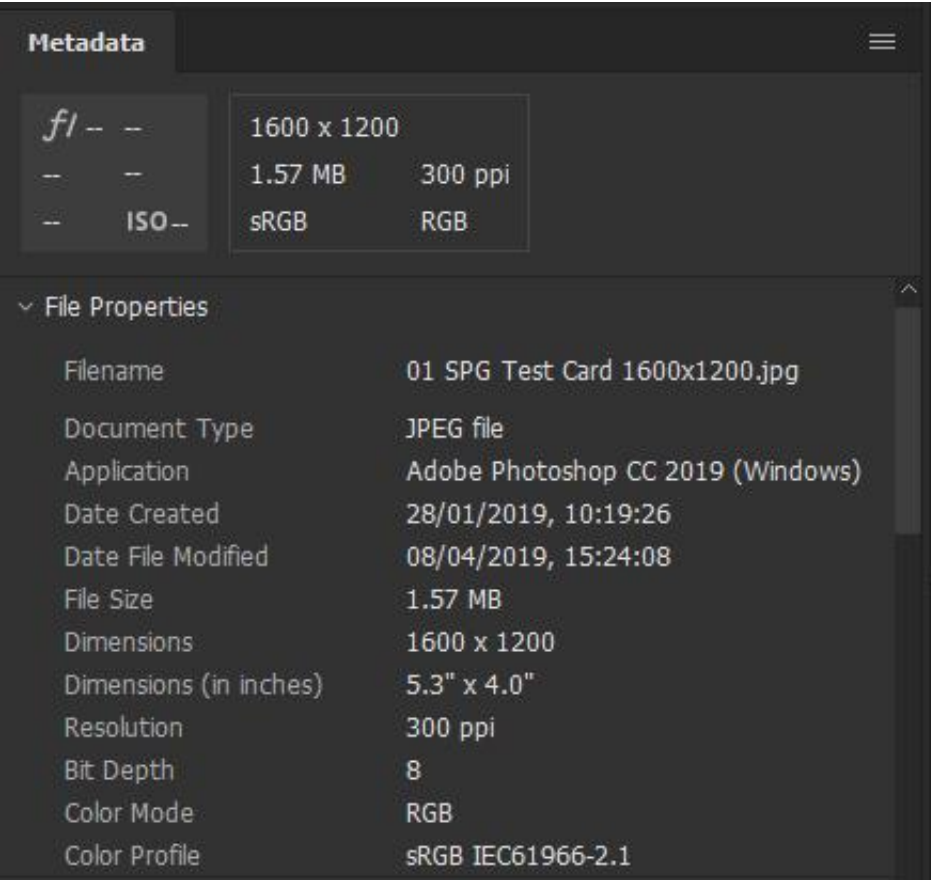

If you are using Adobe Photoshop CC to post process your images then you can change the colour space by navigating to Edit / Convert to Profile...

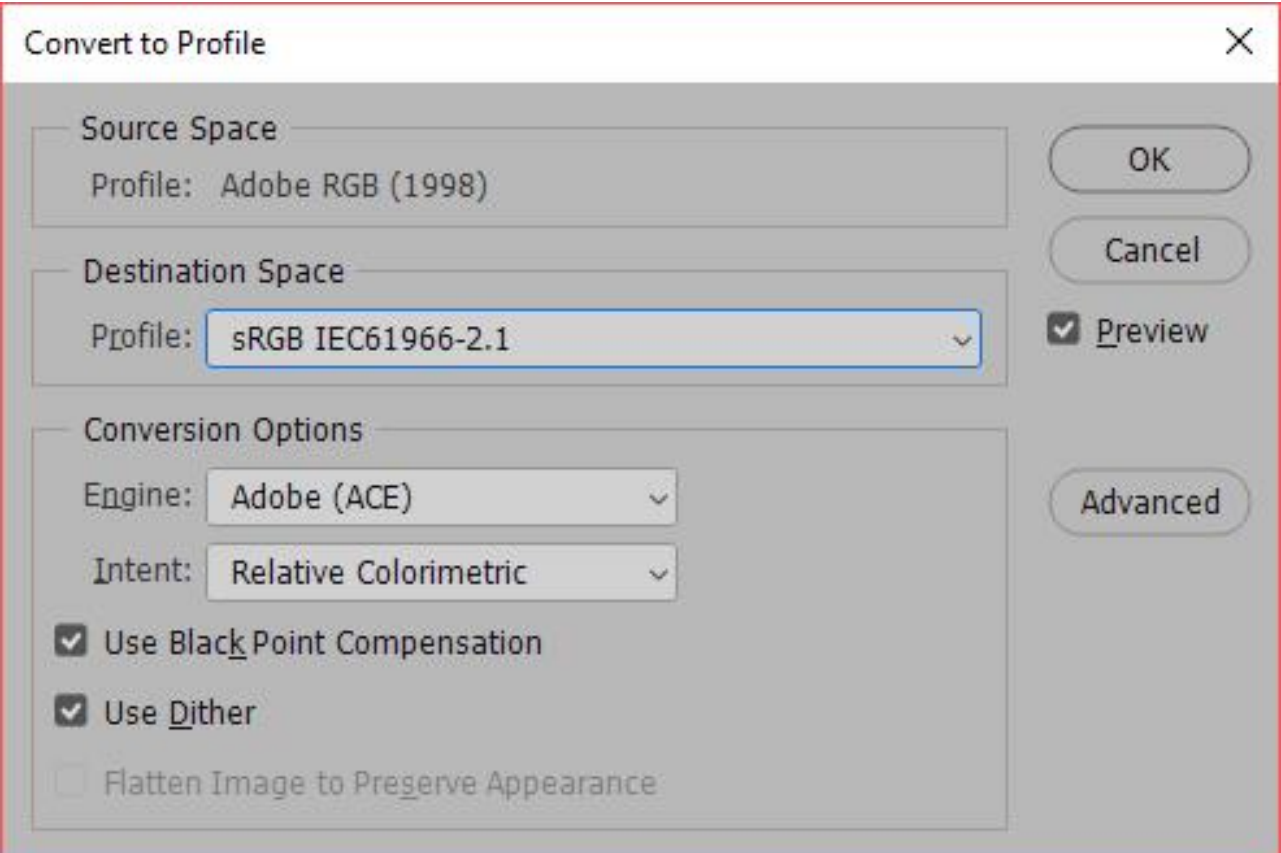

- ▪If you don't convert the image yourself and you send in anything but sRGB, then the competition software will attempt to convert it for you using its own built in conversion engine.
- The results of this cannot be guaranteed and you will not get to see yourself what the outcome of the conversion is before the competition.
- **The display space is 1600 pixels wide by 1200 pixels high.**
- ▪If your image is exactly 1600 x 1200 pixels it will fill the space completely.
- **If your image is 1600 wide but not 1200 high (letterbox), there will be a space above, and** a space below your image.
- ▪If your image is 1200 high but not 1600 wide (portrait), there will be a space to the left, and a space to the right of your image. Note: portrait images can be no higher than 1200 pixels. The competition software will fill these spaces in with a black background.
- **If you wish to control exactly the whole space available and to see what your image will** project like, you may use a canvas. (Unless you want anything but black, this is not required.) On Adobe Photoshop CC this can be found at Image / Canvas Size...
- ▪Very dark images can often benefit from a thin stroke line, usually white, but could be coloured, to define the edge of the image and stop it bleeding out into the black background. (This is entirely a matter of artistic choice and is not required.)
- On Adobe Photoshop CC this can be found at Edit / Stroke...

The size should be 1600 pixels wide by 1200 pixels high. # 2

- **If you don't correctly size the image yourself and you send in anything larger than** 1600 x 1200, then the competition software will attempt to resize it for you using its own built in resizing engine. The results of this cannot be guaranteed and you will not get to see yourself what the outcome of the resizing is before the competition.
- **If you don't correctly size the image yourself and you send in anything small than** 1600 x 1200 it will be shown as a small image on a black background.

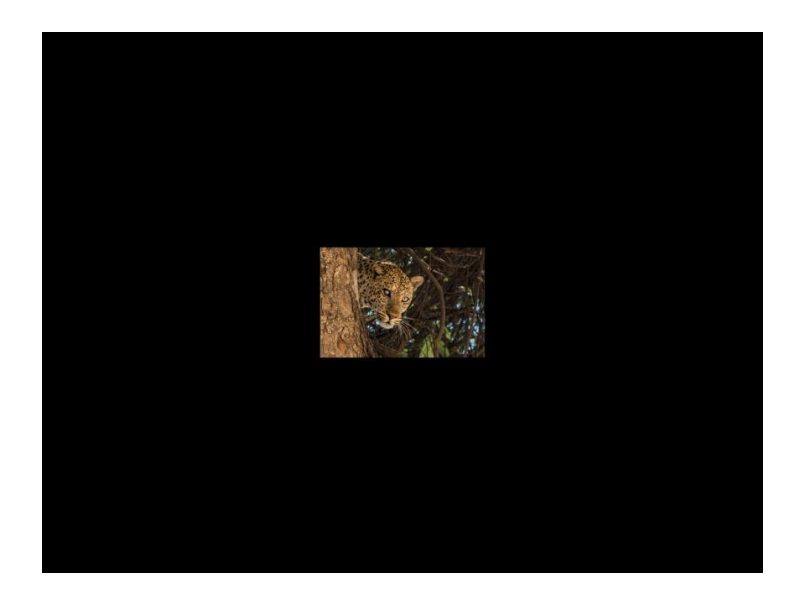

The files should be .jpg format at compression quality between 8 and 12 # 1

You should save your image files in .jpg format, with a compression quality which is likely to lie between 8 and 12 to achieve a file size of up to 2MB. Most of the time compression quality of 11 or 12 will yield a file smaller than 2MB, but you may at times have to come down to 8. The view below is the relevant Windows dialogue box.

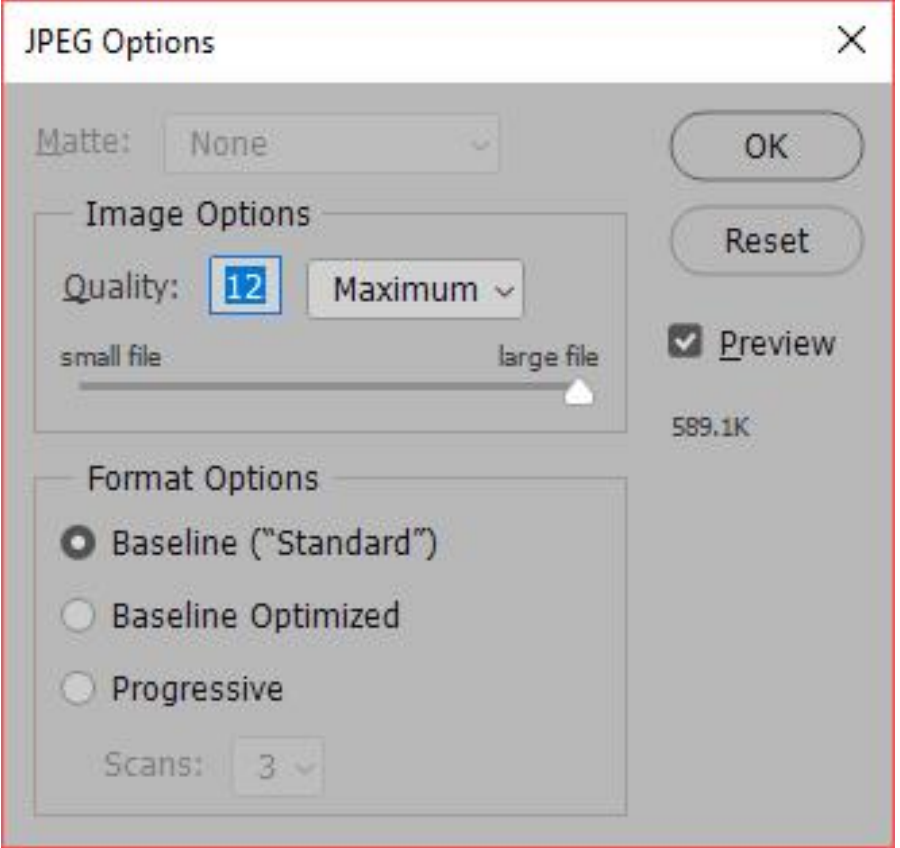

# **Naming of Image Files**

Files should be named as follows:

▪ Number (space) Title.jpg. [Sequential numbers for each section starting at 1]

■For instance:

Colour Section: 1 The Sights of the Funfair.jpg, 2 The Market on Saturday.jpg Mono Section: 1 The Old Steam Fair.jpg, 2 Ploughing a Furrow.jpg

▪Note the use of upper and lower case. What you write will be what appears during the competition, and what goes onto the website. Take particular care with proper names and spelling.

You cannot use the following characters or symbols in file names:

/ \ ? % \* : | " < >

So any titles that are questions, please leave off the question mark.

#### **Creating the Competition**

The DiCentra Competition Software requires:

- An overall competition folder with named sub-folders for each entrant. Each sub-folder must contain the entrants numbered image files.
- For instance: Competition Entries for Merit 1  $\rightarrow$ David P Howard 1 All the Fun of the Fair.jpg 2 Saturday Market.jpg  $\rightarrow$ Jane Smith 1 Summer Landscape.jpg 2 Winter Frost.jpg  $\rightarrow$ John Doe 1 Steam Rally.jpg 2 What's the Score.jpg **Mary Jones**  $\rightarrow$ 1 Blue Butterfly.jpg 2 Green Frog.jpg

▪Note the use of upper and lower case. What you write will be what appears!

## **Emailing your entries**

The email entry should be formulated thus:

- An email sent to [competitions@stratfordphotographic.org.uk](mailto:competitions@stratfordphotographic.org.uk) with the jpg image files as attachments. The deadline for entries will be 18:00 on the Saturday before the competition.
- ▪For Apple users, make sure you send Windows-friendly attachments. Click the Attach Button (paperclip icon) in the toolbar of the message window, then make sure Send Windows-Friendly Attachments is selected.

Please do not include images within the body of your email.

**As it is impossible to email folders complete with images in them, you can only send** the image files separately and the named folders will have to be created for you. Please include in your email the exact form of your name that you wish to appear in the competition and on the subsequent entry and results sheets and the website.

#### **Transferring images to the website**

When images are uploaded to the website # 1:

- The title with which you named your image gets copied automatically, but the copyright symbol, the author's name and the image's award has to be added. If you have inserted the form of your name you wish to use into the Copyright place provided in your camera's settings, then if the exif data is still attached to the image the name will appear automatically and can be copied-and-pasted easily.
- ▪Some of you have done this on your camera(s) but many have not. Of the ones who have put something in the Copyright box, some are not just their names, some are web addresses, some are postal addresses or even phone numbers. It would be of great help if everyone set the Copyright box to the form of their name that they wished to use in the competitions and on the website, in upper and lower case. i.e. John Smith

#### **Transferring images to the website**

When images are uploaded to the website # 2:

**E** Setting your name in the Copyright box on your camera(s) will help in the long run but will take some time to filter through. Another problem is with Creative images which may not have any exif data at all if they have been created on a blank canvas. **There is a facility in Photoshop to edit the Copyright box, which can be found at** File / File Info... / Basic Tab

If you type your name as you wish it to appear into the Copyright Notice: box and click the OK button, then it is absolutely clear who owns the Copyright.

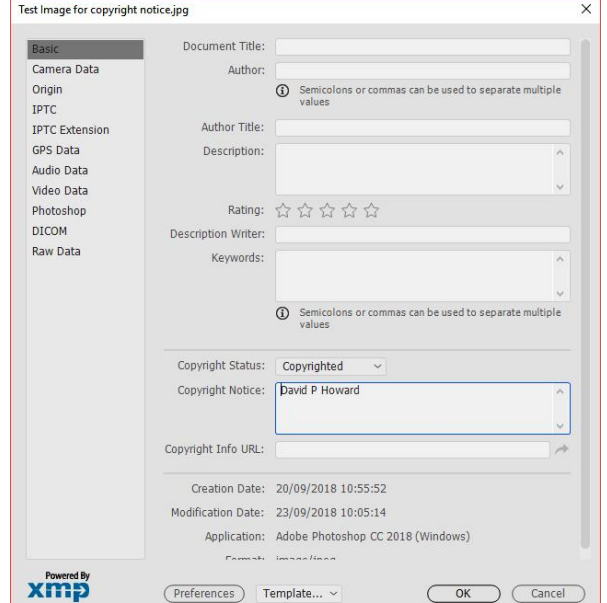

#### **Payment for Images Entered**

When images are entered into internal competitions:

- ■There is a nominal charge of £1 per image entered into both the print and DPI competitions. This is to cover the costs of running the competitions, hiring judges and paying for the room. (No SPG member takes any fees or expenses).
- **A** list will be created of entrants to each competition, and monies will be collected on the night of the competition, either in cash or by cheque made out to Stratford Photo Group. Electronic payment via bank transfer is also acceptable to Sort Code: 40-43-19 Account No. 21120506

## **Summary of Competition Admin.**

When you enter images into internal competitions:

- **The more you comply with the rules and regs., the better the chance of your images** appearing exactly as you would wish them to.
- **The more you comply with the rules and regs., the easier and quicker it is for the** Competition Secretaries to administer the competitions. You don't want to get on the wrong side of the Competition Secretaries...
- ▪A certain amount of leeway will be allowed for Novice entrants but Advanced members will be expected to present their images correctly.
- It is better to ask for help and advice beforehand rather than send in incorrectly formatted images and hope someone sorts them out for you.

#### **Summary of Competition Admin.**

A pdf version of this presentation is on the club website at

[https://www.stratfordphotographic.org.uk/spg-competition-entry-admin.pdf](https://www.stratfordphotographic.org.uk/spg-competition-entry-admin-April-2019.pdf)

This is accessible via the Tutorials & Guides main tab, item no. 22

# Best of luck in the competitions!

David P. Howard Webmaster and DPI Competitions Secretary September 2019